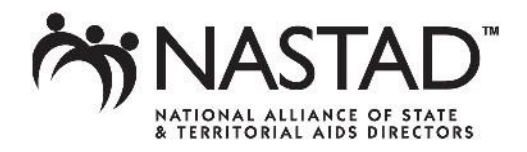

# **ADAP Financial Projection Model Companion Document April 2013**

Through a Cooperative Agreement with HRSA, NASTAD has worked to create an ADAP financial forecasting model that can be used and adapted by ADAPs to project fiscal needs for the future of individual ADAPs. The following serves as a companion document to the *ADAP Financial Projection Model.* For questions, contact [Britten Pund.](mailto:bpund@NASTAD.org)

# **Financial Forecasting for ADAP**

To project future financial outcomes for program sustainability, ADAPs must conduct financial forecasting/projections. Characteristics of the ideal ADAP financial forecasting/projection model include:

- *Predictive:* a model that is adequately able to offer an indication of what the future might hold for an individual ADAP
	- *Explanatory:* a model that is able to articulate in numbers an accurate picture of the state of ADAP
	- *Convenient:* a model that is easily accessible and easy to use
	- *Adaptable/flexible:* a model that is able to be modified based on the individual needs of an ADAP and readily able to meet different conditions (i.e., traditional ADAP vs. insurance)
	- *Simple/understandable:* a model that is easy to understand and not elaborate or complicated
- *Margin of error:* a model that allows for an acceptable allowance for slight error or miscalculation, depending on changing circumstances

When thinking about developing and implementing an ADAP financial forecasting/projection model, ADAPs should consider the following questions:

- What data elements should ADAPs include in a financial forecasting model?
- What trends should ADAPs be monitoring?
- What information do ADAPs need to have to understand the data being inputted?

In order to move to a place of accurate financial forecasting, ADAPs must first collect historic data and understand the basic data elements needed to manage ADAP.

### *Time Frame*

Throughout the course of the administration of ADAP, programs should have been collecting data to be able to track program utilization and growth. The more data that is included in an ADAP financial projection model, the more accurate the overall projection is likely to be. It is recommended that ADAPs should use the most recent **three to five years** of data that is available. The model developed by ADAP uses **a minimum of two year (24 months)** to allow for programs that have made more substantive changes in the past two years to adequately project costs.

### *Data Elements*

- Number of **clients enrolled** by ADAP. How many clients have been enrolled from ADAP on an annual basis?
- Number of **clients served** by ADAP. How many clients have been receiving medications from ADAP on an annual basis?
- Number of **new clients enrolled** in the program. Has this number of new clients eligible for the ADAP changed/decreased/increased? By how much?
- Complete listing of all **funding** available for ADAP in the current year, based on funding category. ADAPs should also document the historic funding, by category. Along with these dollar amounts, each ADAP should also understand each of the funding timelines (e.g., state fiscal year vs. grant year).
- Data on **rebates** collected. If possible, separate rebates by 340B vs. ADAP Crisis Task Force negotiated rebates and based on rebates on traditional medications vs. rebates on insurance payments (full rebates on partial payments).
- Data on **program income** collected from back-billing Medicaid for clients where ADAP paid for medications when the client was Medicaid eligible. As well, does ADAP have a mechanism to back-bill if a client has obtained private insurance?
- Data on **attrition rate**. On an annual basis, how many clients do not recertify for ADAP and/or are disenrolled due to lack of participation?

Once one has a basic understanding of data elements, ADAPs must examine and analyze trends related to ADAP. ADAPs should look to effectively examine and analyze historic and current trends in the following categories over the past three to five years.

- **Enrollment**
- **•** Utilization
- New enrollment
- **Funding**
- **340B and ADAP Crisis Task Force rebates**
- **Attrition rates**

Finally, ADAP must be able to think critically about projections. NASTAD has worked to develop a financial forecasting/projection model to address these questions.

### **Projecting Fiscal Needs for ADAP**

The level and sophistication of data available determines how good the projection will be. To project, you must acknowledge:

*The basis for historical data.* 

- In what context was the data collected?
- What program changes were taking place that could impact data trends?
- Was data collected in the same manner in which it is collected currently?

### *Structure of ADAP*

- What is the enrollment process for clients?
- **How does the ADAP dispense medications?**
- How does ADAP wrap around other payers?
- Program history, detailing major changes nationally and within state program □ ADAP timeline
- **Systems changes**

#### *Resources*

- Glossary of important terms
- Definitions of variables included in the model
- Variability of projections and seasonality of data
- **Unmet need**

## **Instructions for Using the ADAP Financial Forecasting Model**

*Traditional ADAP Projections (Full Pay)*

#### *User Interface*

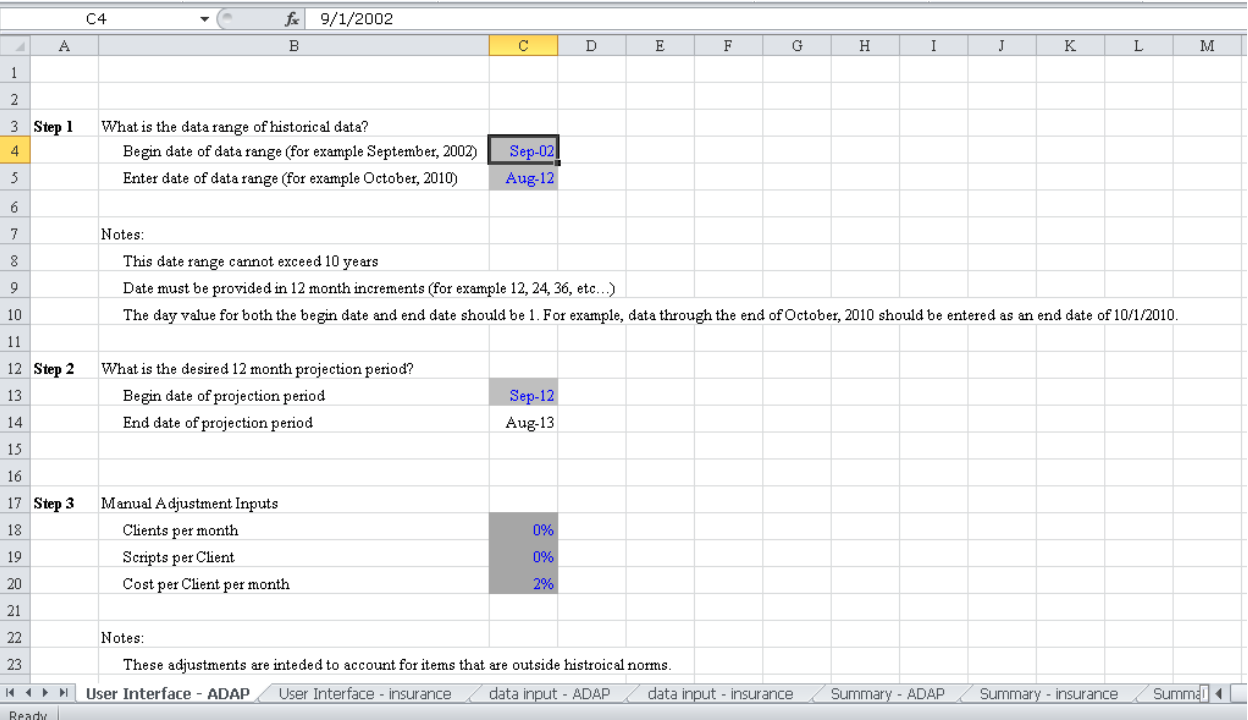

### Step One

- Enter the date range of the historical data available for inclusion in the model. Dates should be entered as MM/1/YYYY. For example, 9/1/2009-8/1/2012 would be entered for data representing the period September 2009 through (and including) August 2012.
- At a minimum 24 months of data must be entered.
- Data must be entered in twelve month increments.
- Longer historical data periods improve the accuracy of the projection.

#### Step Two

- Enter the date range of the desired twelve month projection period. Begin date should be entered as MM/1/YYYY.
	- $\Box$  The begin date of the projection period is input by the user and the end date (twelve months later) is calculated.

#### Step Three

 Input any manual adjustments based on user's judgment. These adjustments are intended to account for items beyond the historical pattern as seen in the historical data.

- $\Box$  For example, a large one time influx of clients would be accounted for by adjusting the clients per month adjustment to reflect the expected increase that is in addition to historical growth.
- □ If the user does not want to utilize the manual adjustments it is recommended that the *clients per month* and *scripts per month* adjustments be entered as 0% and the *cost per client per month* as 2%. This set of inputs would provide a 2% "margin" in the projection.

#### Step Four

**Enter the historical data on the data input tab matching the date range entered in Step One.** 

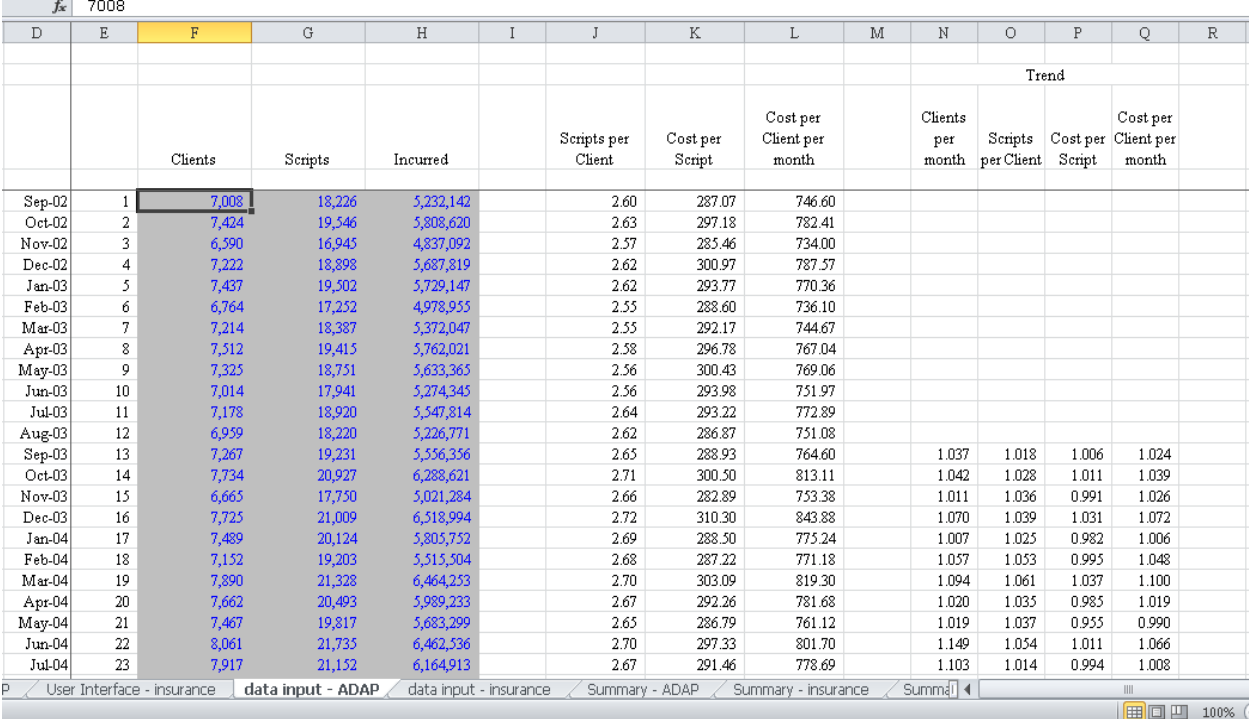

## *Data Input*

The *Data Input: ADAP* requires the input of the number of ADAP clients, number of prescriptions and total incurred (i.e. total cost) by month for the historical data period.

The *Data Input* worksheet calculates various average monthly statistics and calculates historical trends within various categories.

#### *Summary*

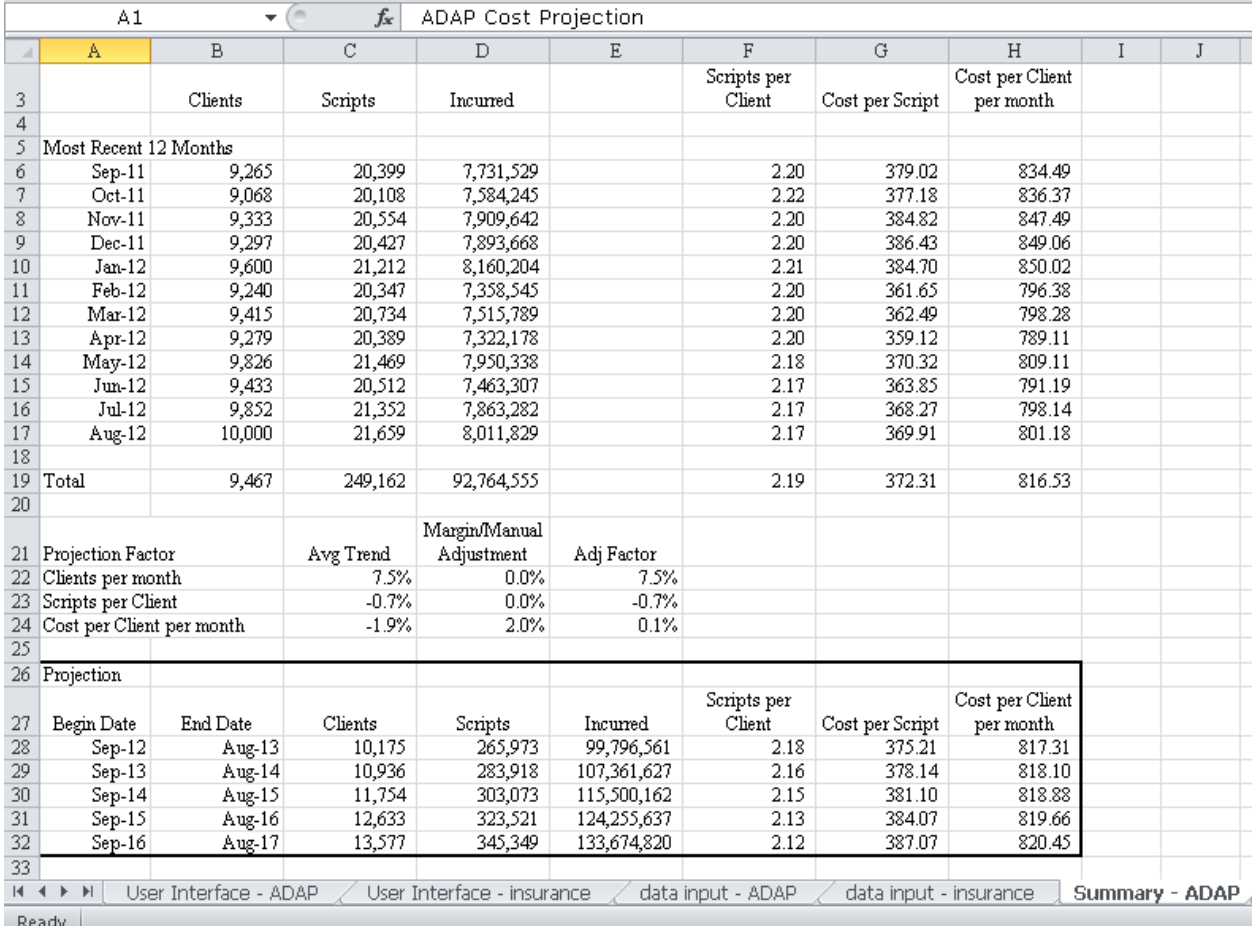

Based on the information entered by the user, the Summary worksheet provides a high level projection of the number of clients, prescriptions, and total cost. These projections are based on the historical trend factors calculated and the manual adjustments (if any) entered by the user.

#### *Insurance Projections User Interface*

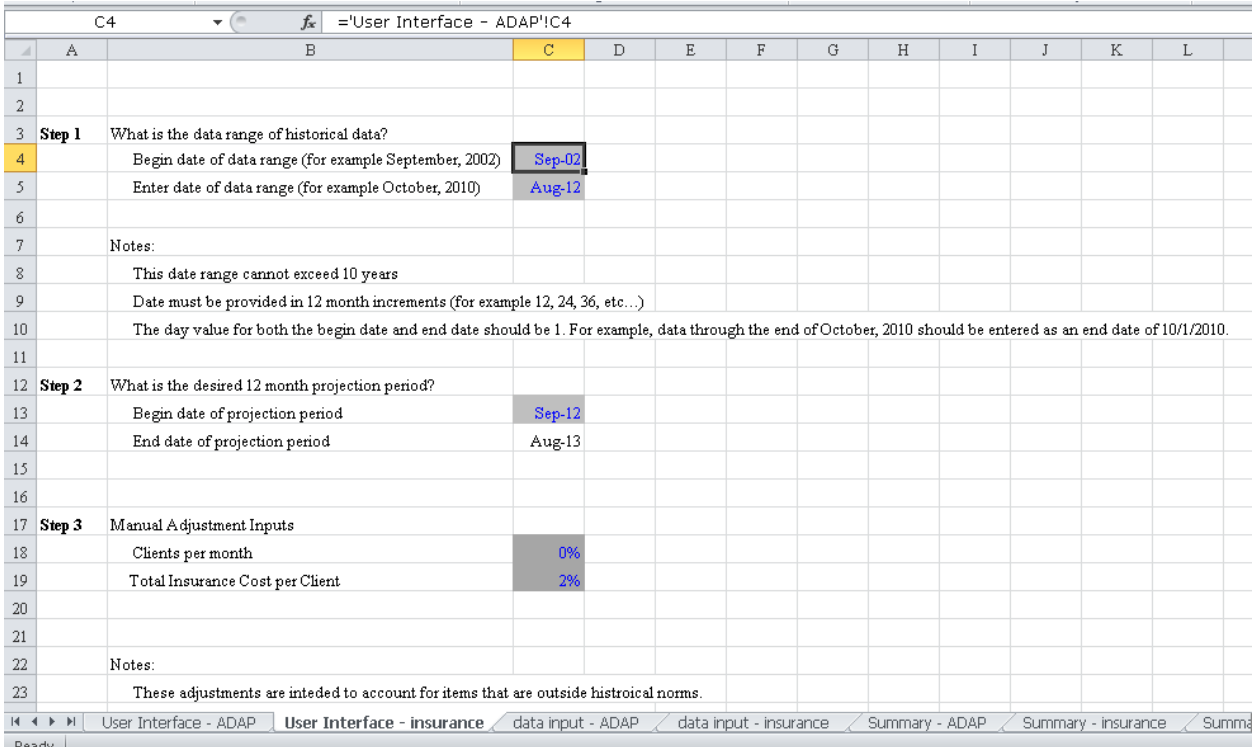

## Step One

- Enter the date range of the historical data available for inclusion in the model. Dates should be entered as MM/1/YYYY. For example, 9/1/2009-8/1/2012 would be entered for data representing the period September 2009 through (and including) August 2012.
- At a minimum 24 months of data must be entered.
	- □ In the absence of 24 months of data, ADAP should trend their first year expenses using national trend data.
- Data must be entered in twelve month increments.
- Longer historical data periods improve the accuracy of the projection.

### Step Two

- Enter the date range of the desired twelve month projection period. Begin date should be entered as MM/1/YYYY.
	- $\Box$  The begin date of the projection period is input by the user and the end date (twelve months later) is calculated.

### Step Three

- Input any manual adjustments based on user's judgment. These adjustments are intended to account for items beyond the historical pattern as seen in the historical data.
- For example, a large one time influx of clients would be accounted for by adjusting the clients per month adjustment to reflect the expected increase that is in addition to historical growth.

### Step Four

Enter the historical data on the data input tab matching the date range entered in Step One.

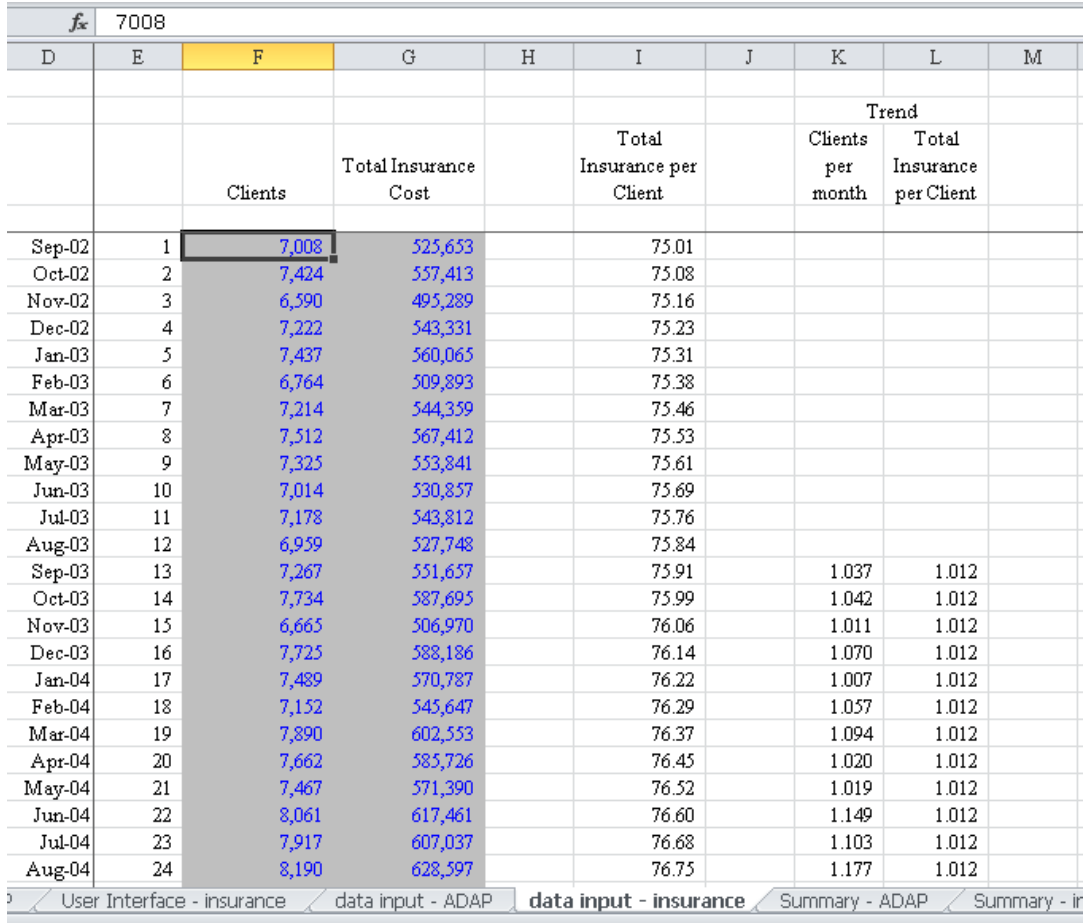

The *Data Input: Insurance* requires the input of the number of Insurance clients and total insurance cost by month for the historical data period.

The *Data Input* worksheet calculates various average monthly statistics and calculates historical trends within various categories.

#### *Data Input*

#### *Summary*

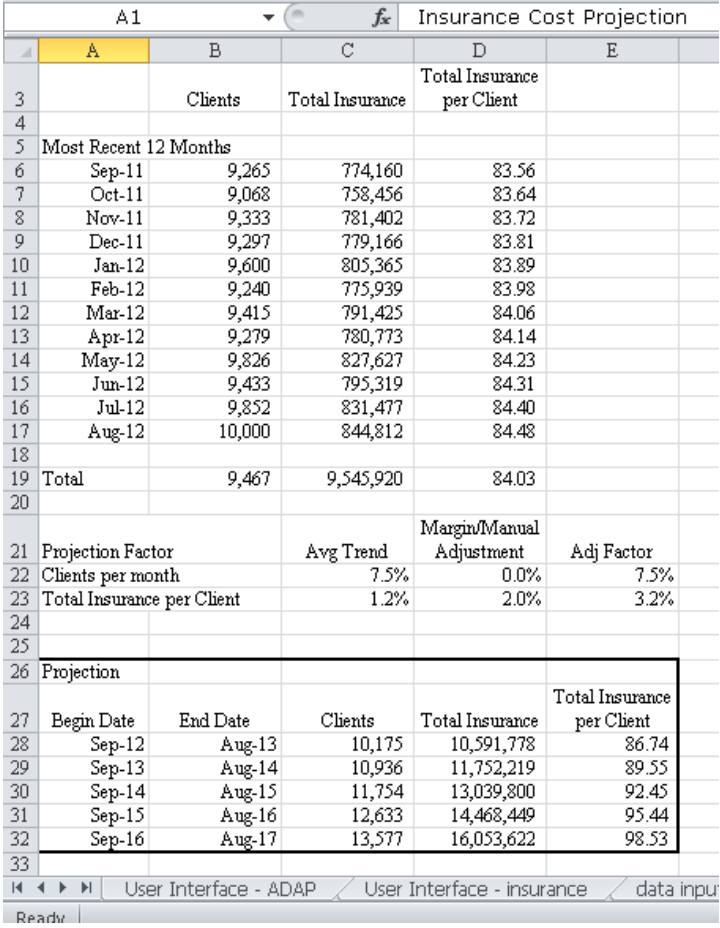

Based on the information entered by the user the Summary worksheet provides a high level projection of the number of clients and total insurance cost. These projections are based on the historical trend factors calculated and the manual adjustments (if any) entered by the user.

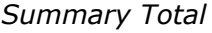

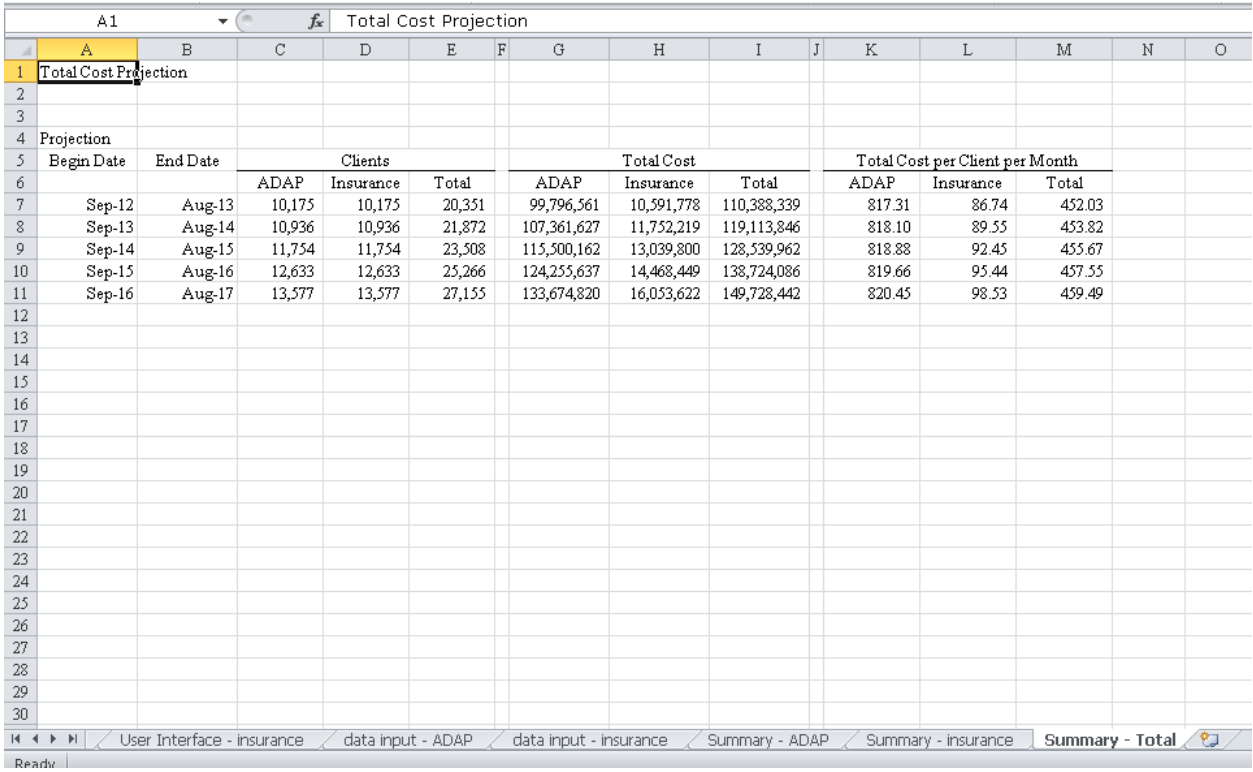

The *Summary Total* combines the results of the ADAP and Insurance projection including the number of clients and total cost for each.